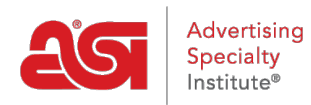

[Soporte de Producto](https://kb.asicentral.com/focus-win/es-ES/kb) > [ESP Admin](https://kb.asicentral.com/focus-win/es-ES/kb/esp-admin) > [Establecer la visibilidad predeterminada](https://kb.asicentral.com/focus-win/es-ES/kb/articles/set-default-visibility)

## Establecer la visibilidad predeterminada

Wendy Dujmovic - 2019-09-28 - [ESP Admin](https://kb.asicentral.com/focus-win/es-ES/kb/esp-admin)

La visibilidad predeterminada de elementos permite al administrador establecer el nivel de visibilidad de numerosas características dentro de ESP CRM y Pedidos.

Para cada nivel, el administrador es capaz de establecer la visibilidad a todos, lo que significa que todos los usuarios dentro de la empresa o creador solamente, lo que significa que el registro será visible sólo para el usuario que lo ingresó.

Haz clic en Todos o Solo creador para establecer tus preferencias. Los valores predeterminados de visibilidad para Tareas se pueden establecer en Público o Privado. Público significa que las tareas recién creadas serán automáticamente visibles para todos los usuarios de CRM dentro de la empresa, mientras que Privado solo será visible para el usuario al que se haya asignado la tarea.

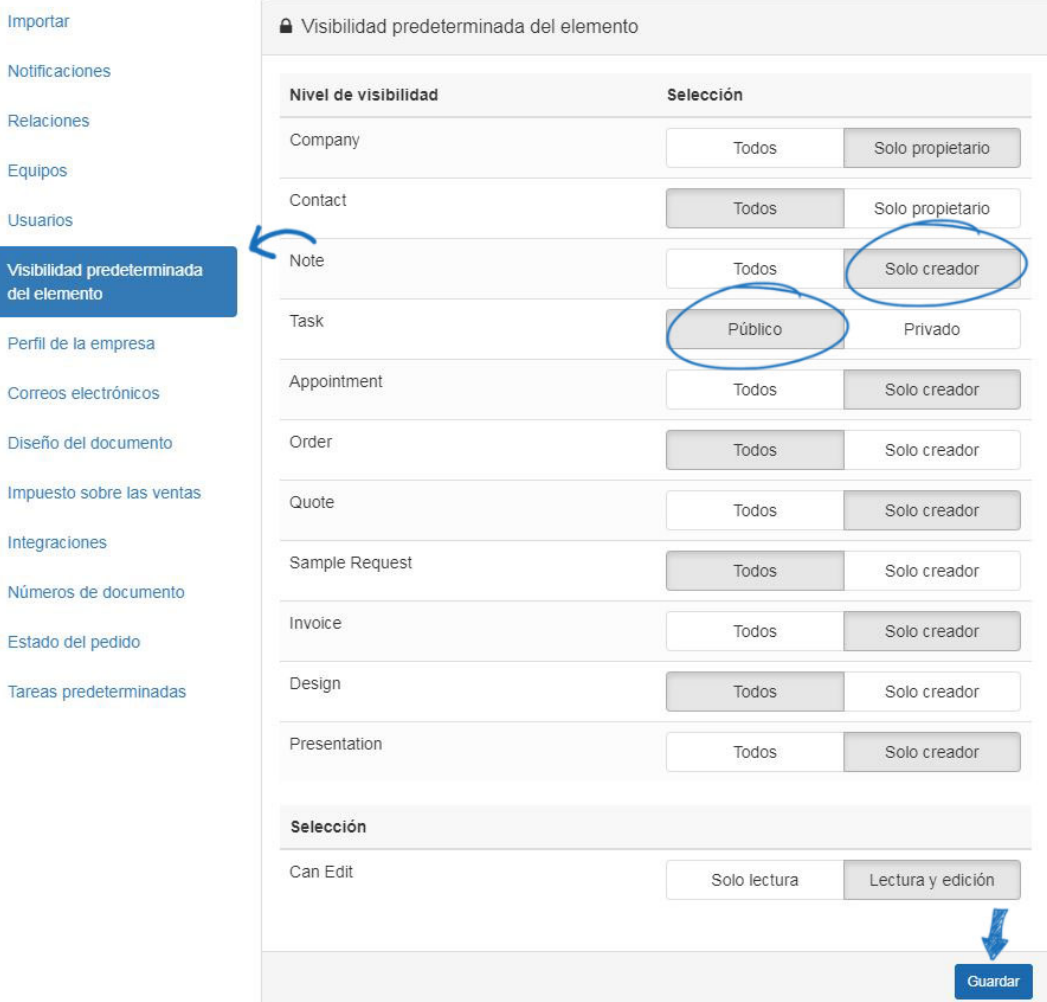

La sección "Puede editar" es donde los administradores pueden establecer capacidades de solo lectura o de lectura y edición para todos los usuarios de su empresa. Cuando haya terminado de seleccionar la visibilidad, haga clic en el botón Guardar configuración.

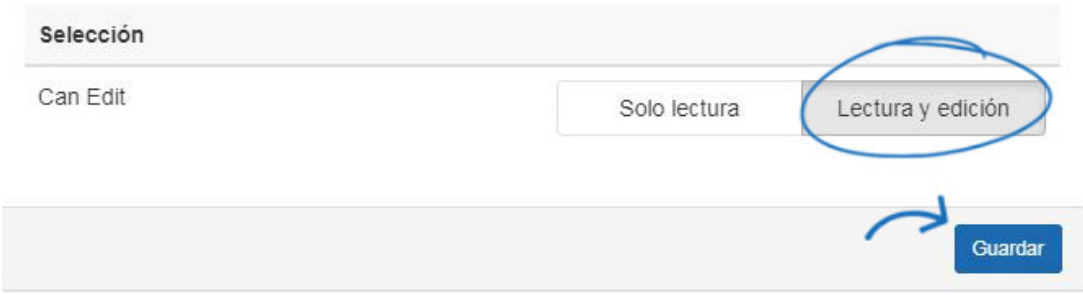